KIS-2101-003-080804

# 数码投影机

## **KG-PS**\*\*\***H**、**KG-PS**\*\*\***X**、**KG-PV**\*\*\***X**、**KG-PV**\*\*\***XH** 各系列机型 (\*\*\*代表三位数字)

## 客户应用手册

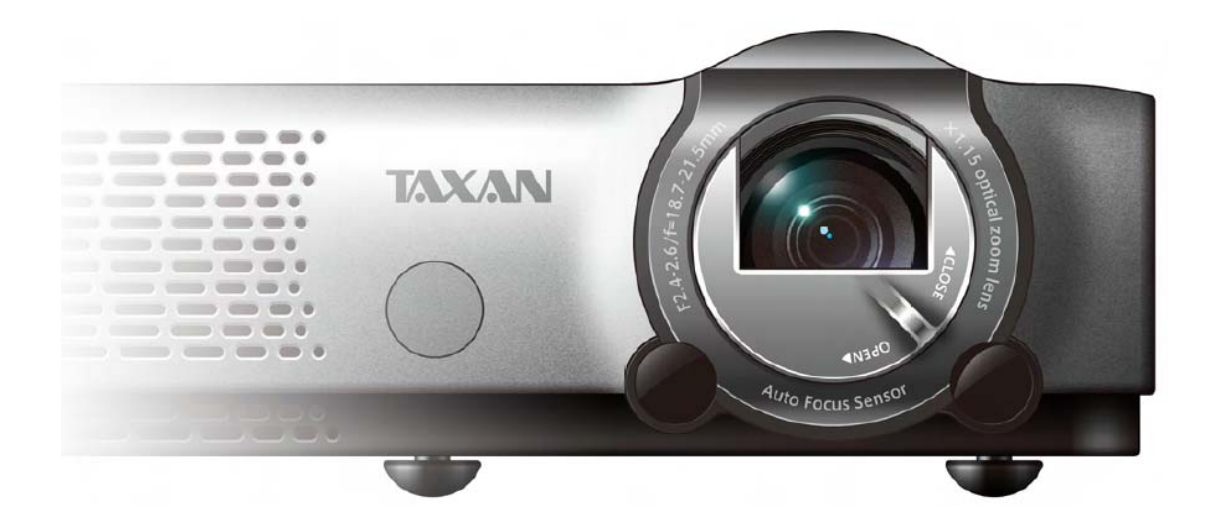

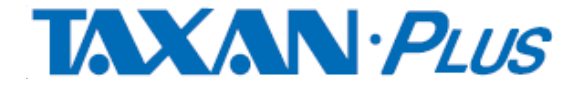

第 1 页 共 13 页

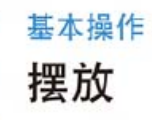

- 可以将以下内容作为指导, 在摆放投影机时判断用于视频投影的屏幕尺寸。
- 从投影机镜头的表面算起, 可以调节聚焦的投影机距离为 1.20 米至 11.79 米。投影机应该摆放在这一距离内。
- 如果将投影机悬挂在天花板上, 则需要改变投影模式。具体请参阅「水平翻转 / 垂直翻转 |。

## 屏幕尺寸与投影机距离

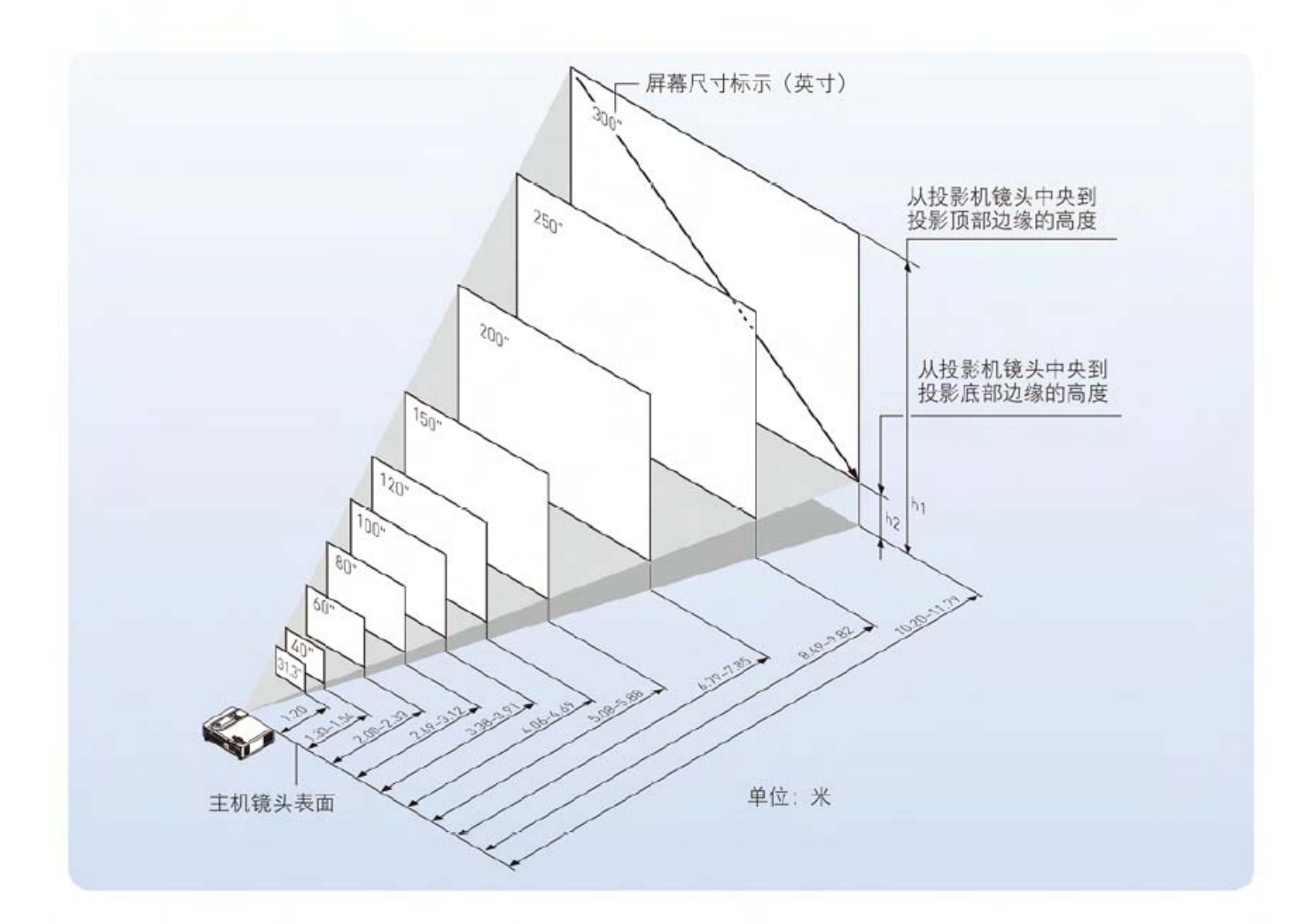

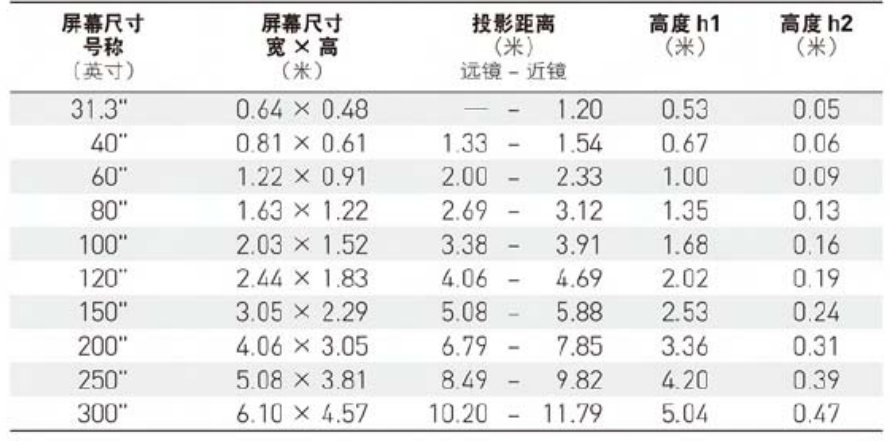

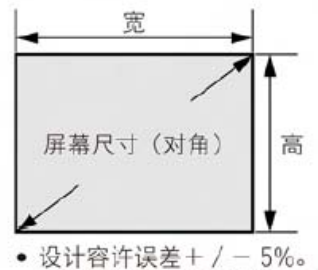

· 此表以镜片最前端和镜片中央为量度<br>点, 并假设投影机以水平摆放 (前部 和后部调整器完全抽出)。

#### 第 2 页 共 13 页

## 主要规格 所支持的频率一览表

本机能自动识别电脑输入的讯号, 然后依照下表选用适当的图像分辨率。 一些讯号可能需要进行手动调整。参照! 「频率补偿」「相位控制」「水平位置 / 垂直位置」。

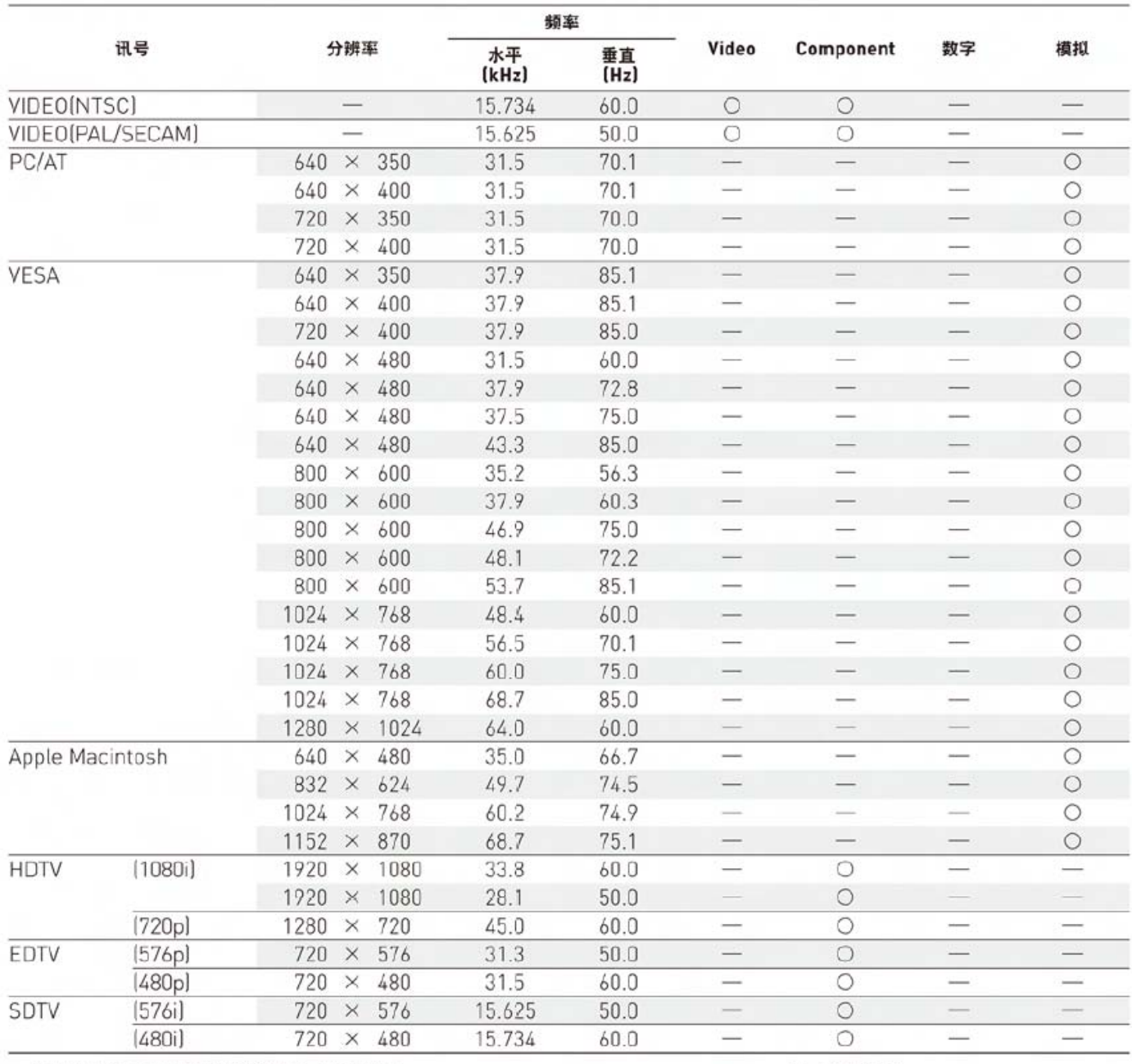

• 投影机不能支持苹果电脑所用的 ADC 接头。

○:支持频率 一:不支持频率

#### KG-PS25系列/KG-PV15系列X机型/KG-PV25系列 /KG-PV30系列

显示图像分辨率为1024×768点。当显示1024×768点以外的其他分辨率时,如1280×1024,字体大小或线条可能出现不均 匀情况。<br>KG-PV15系列S机型

显示图像分辨率为800×600点。当显示800×600点以外的其他分辨率时,如1024×768,字体大小或线条可能出现不均匀情况。

#### 第3页共13页

## 连接到个人计算机

通过将投影机连接到个人计算机。可以在会议、演讲或其他场合下将个人 计算机上的视频投影到大屏幕上。

在连接到个人计算机之前, 请先检查下列事项。

- 对于 KG-PV15系列S机型 投影机而言, 合适的分辨率为 800×600 (S-VGA), 可显示的最大分辨率为 1024×768 (XGA)。
- 对于 KG-PS25系列和KG-PV25/KG-PV15系列X机型 投影机而言.合 适的分辨率为1024×768 (XGA),可显示的最大分辨率为1280×1024  $(S-XGA)$

当超过上述可显示的最大分辨率时,请在计算机上更改为可以显示的分辨 率。详情请参阅「所支持的频率列表」。

对于不同的个人计算机而言, 其屏幕分辨率的设置方法也有所不同, 具体 取决于计算机的型号。请阅读个人计算机的使用说明或联机帮助信息,或 者与个人计算机的制造商联系。

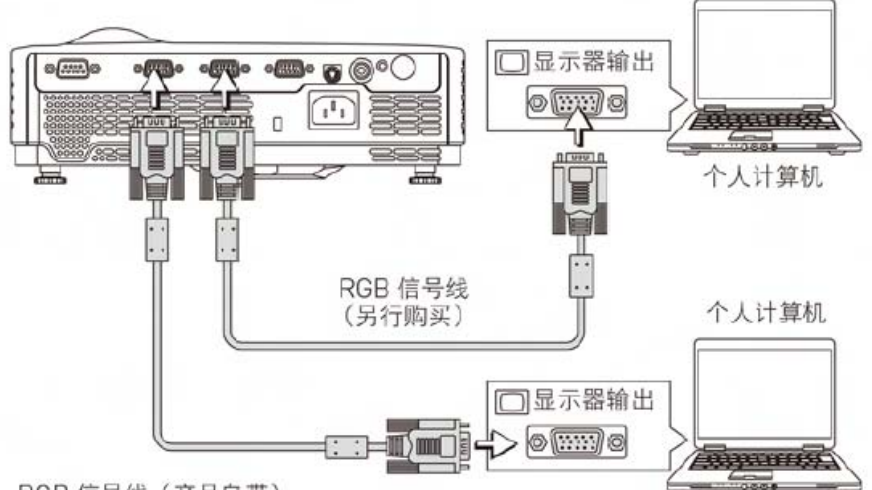

RGB信号线 (产品自带)

用投影机自带的或另行购买的 RGB 信号线, 将投影机的 COMPUTER IN 1/2 接口和个人计算机的视频输出接口连接起来。

- 连接时请对齐两个接口的方向并插入。然后拧紧旋钮, 将连接线固定在 投影机的接口上。
- 出厂时默认的输入信号设置为「自动」。不过,如果没有投影,请在高 级菜单 ▶ 输入 ▶ Computer 1/2 菜单中将输入信号设置更改为「计算 机。

注意

- · 若使用的线缆长于产品自带的 RGB 线, 或者对 RGB 线加以延长, 则可 能产生噪声或导致画质下降。若使用 较长的线缆、我们建议使用噪声消除 器或其他设备。详情请咨询安装者或 其他专业人士。
- 将个人计算机的输出频率设为 60 赫 兹将得到最清晰的视频。

#### ■ 技术要点

#### 什么是 RGB 接口?

该接口的作用是把视频信号传送到监 视器或其他设备。R(红)、G(绿)、B(蓝) 三种颜色是各自独立的,该系统将它 们作为模拟信号传送出去。个人计算 机的显示是以RGB色彩空间来表示的, 通过这三种颜色的合成, 可以再现所 有颜色。这些接口主要采用迷你 D-Sub 15 芯标准,该标准规定了它们的形状, 用于信号合成的控制信号及其他信号 是与 RGB 颜色信号同步传送的。

#### 支持哪些频率?

支持的频率是一个术语、表示本投影 机支持的扫描频率的宽度。扫描频率 是指显示器绘制屏幕时的速度。1秒钟 内绘制的线条数量称为水平扫描频率, 1 秒钟内重新绘制屏幕的数量称为垂直 扫描频率。扫描频率越高, 分辨率就 越高,同一时间内表达的色彩数量也 越多,显示器越不容易发生闪烁。例如, 垂直扫描频率为 70 赫兹的显示器可以 在1秒钟内绘制70次屏幕。

■■技术要点

本投影机配有两个 COMPUTER IN 接 口。如果会议或课堂中使用了两台个 人计算机, 可以把它们同时连接到投 影机。

- · 本投影机自带一条 RGB 线。如需把 投影机连接到两台计算机、请在市场 上另外购买一条 RGB 线。
- 如果连接了两台个人计算机, 则会投 影首先探测到的视频。如需切换视频, 请按投影机或遥控器上的 SOURCE 按钮, 以便切换输入。

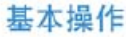

## 连接到个人计算机和视频设备

#### 输出笔记本电脑的外部输出信号

连接到笔记本电脑时, 需要具备一些相关知识, 例如线缆的连接、笔记本 电脑的启动, 以及笔记本电脑启动后的操作等。进行下述操作时, 请阅读 您的笔记本电脑的使用说明书或联机帮助。

#### 1. 检查是否有信号从笔记本电脑传送到投影机。

即使笔记本电脑的液晶显示屏上出现指示标志,也不表明它一定在输 出外部输出信号。

#### 2. 如果笔记本电脑未输出信号, 请采取必要的步骤使它输出外部输出信 号。

外部输出信号的输出方式多种多样, 具体取决于个人计算机制造商。详 情请参阅下表。

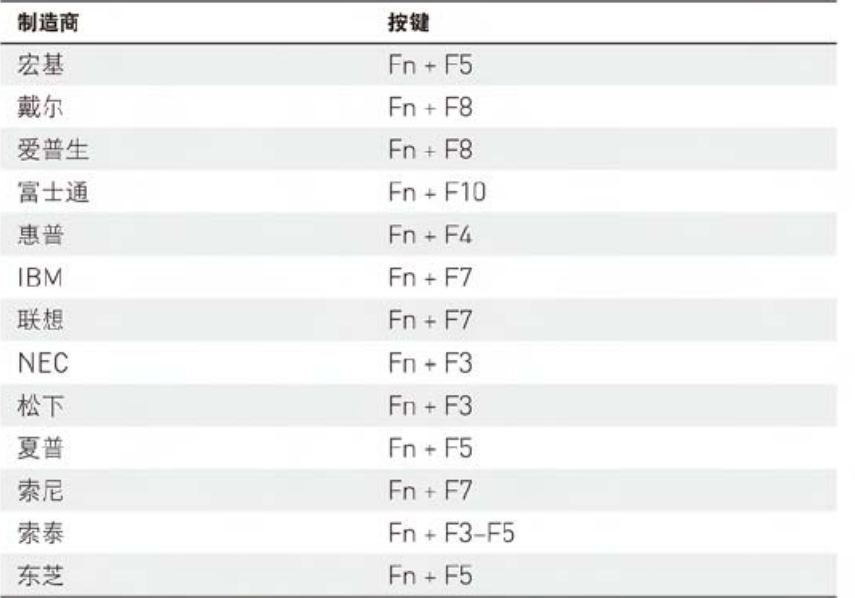

注意: 上表内容的最后更新时间为 2007年12月。

Ŷ 注意

当笔记本电脑的液晶显示屏和投影机 ョ『比本史》<br>同时显示图像时,即使液晶显示屏上<br>的图像是正确的,投影图像也可能不<br>正确。如果出现这种情况,请停止笔 正确。如宋山龙云在情况, 请停正是<br>记本电脑同步显示, 试一试仅显示外<br>部输出。试一试左侧列出的第2步操作, 然后试试关掉液晶显示屏,这样就会 只显示外部输出。

## 连接到个人计算机和视频设备

## 连接到常见视频设备

本产品能够投影各种视频设备的视频、例如录像机、电视机、摄影机等。

#### 使用 RCA 插孔

- 用另行购买的视频连线连接到投影机的 VIDEO IN 接口。
- · 出厂时 VIDEO IN 接口的默认输入设置为「自动上不过、如果没有投影。 请在高级菜单 ▶ 输入 ▶ Video 中更改输入设置。

#### 使用 S-Video 接口

- 用另行购买的 S-video 连线连接到投影机的 S-VIDEO IN 接口。
- 出厂时 S-VIDEO IN 接口的默认输入设置为「自动」; 不过. 如果没有投影. 请在高级菜单▶输入▶ S-Video中更改输入设置。

#### ■■技术要点

#### 什么是 RCA 接口和 S 端子?

视频接口分为好几类、包括混合视频 接口、独立视频接口和分量视频接口。 混合视频接口通常称作针形插孔或 RCA 插孔, 它们主要应用于录像机、 文档照相机等设备。

独立视频接口常常称作 S-video. 由于 它们的形状为迷你 DIN 4 芯接口, 因 此 S-video 也称为迷你 DIN 4 芯接口。 分量视频接口称作色差输入接口。常 见的 NTSC (480i) 信号接口用于传 输C颜色信号, 这种信号分为 B-Y色 差信号 Cb (Pb) 和R-Y 色差信号 Cr  $(\mathsf{Pr})$ , 因此这种接口又称 Y/Cb/Cr 接 口。能在 NTSC 制式中使用的视频格 式接口可以称为 v/Pb/Pr。

■图技术要点

#### 什么具钵氧体磁芯?

这种附件用于降低数字设备及其他设 备的接口线缆发出的辐射噪声。当噪 声源 -- 高频电流流入线缆时, 它将 产生磁场并发出噪声。铁氧体磁芯可 以吸收磁场、将它转化成热能释放。 安装铁氧体磁芯可以在一定程度上防 止画质变差。

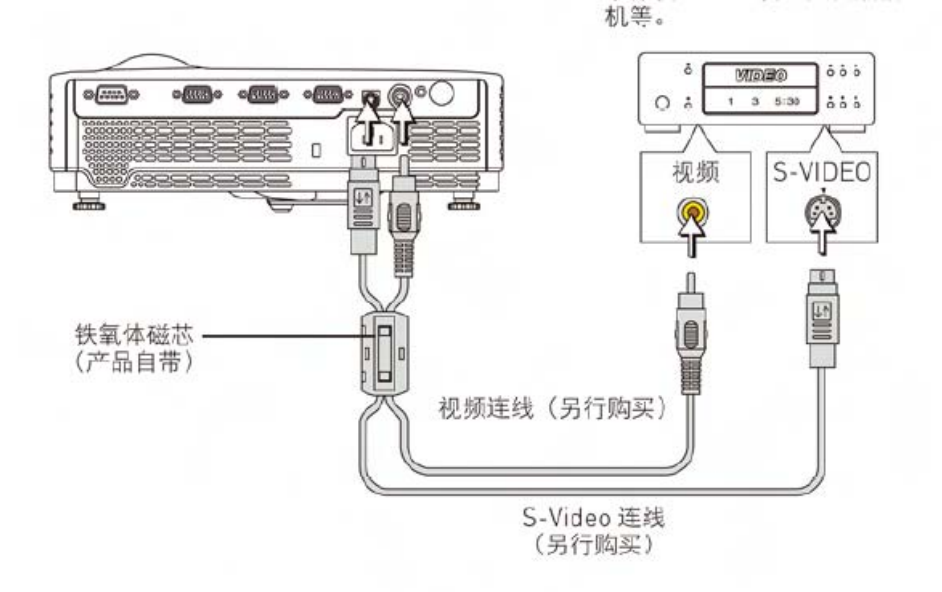

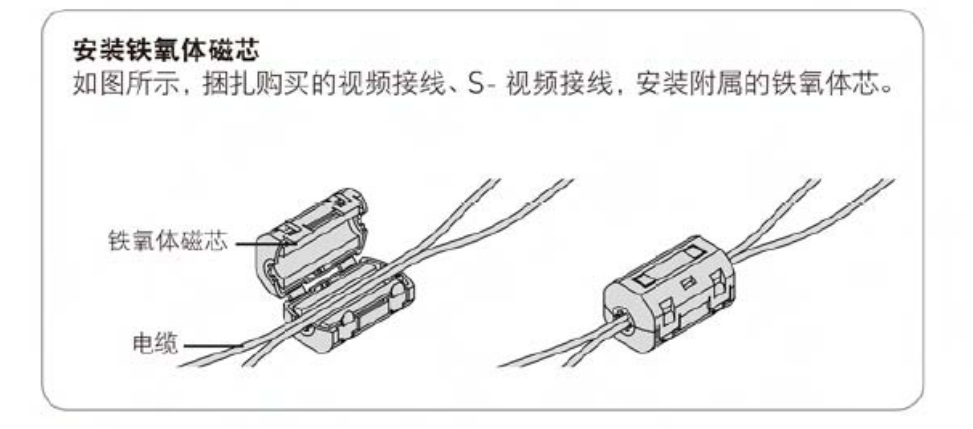

#### 第 6 页 共 13 页

录像机、DVD 机、文档照相

## **PS2**、**PV** 系列 **RS-232C** 外部通信协议

#### 一、 连接

#### **1**.适用机型

KG-PS\*\*\*H、KG-PS\*\*\*X、KG-PV\*\*\*X、KG-PV\*\*\*XH 各系列机型(\*\*\*代表三位数字)

## **2**.串口参数规定

波特率:115.2Kbps 奇偶位:无 数据位: 8 停止位:1 流控制:无 前缀: # (23h) 后缀:CR(0Dh) LF(0Ah)

#### **3**.**RS232C** 端口

RS-232C 端口:(梯形)D-SUB 9 针

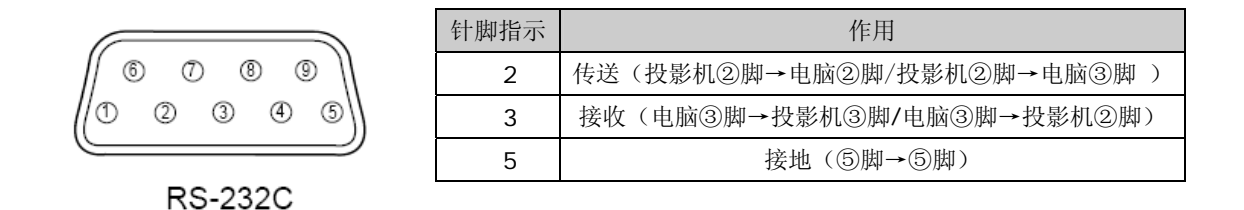

注:有些中控的 RS-232 脚有可能是交叉连接的,所以必需根据实际情况选择并行连接或交叉连接。

#### **4**.**PS2&PV** 系列连接方法

用两头都是孔状的 RS-232C 连接线连接投影机和电脑的 RS-232C 端口, 如图:

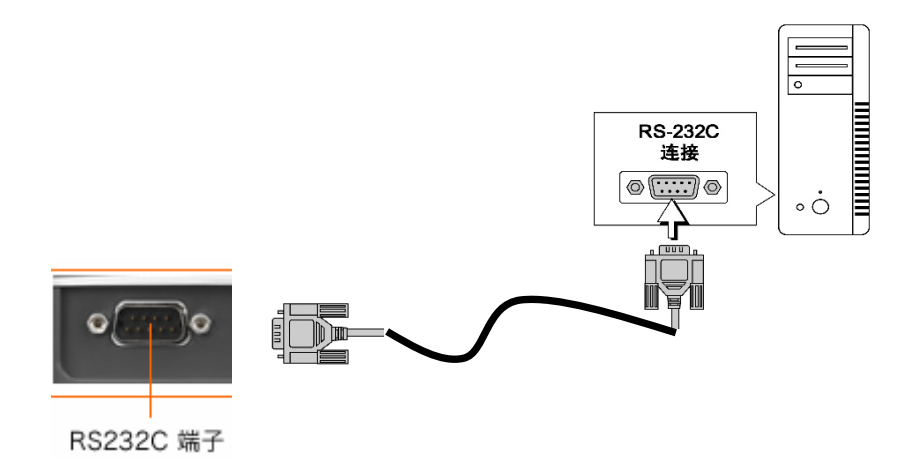

## 二、**ASC**Ⅱ代码表

| 例: CR=0+D=0D(十六进制)<br>对应方法=高 3 位代码+低 4 位代码 |         |         |           |        |        |              |        |                           |
|--------------------------------------------|---------|---------|-----------|--------|--------|--------------|--------|---------------------------|
| 低 4 位代码                                    | 高 3 位代码 |         |           |        |        |              |        |                           |
| 二進制 十六進制                                   | 000(0)  | 001 (1) | 010(2)    | 011(3) | 100(4) | 101 $(5)$    | 110(6) | 111(7)                    |
| 0000(0)                                    | NULL空白  | DC0 机控  | 间隔        | 0      | @      | $\mathbf{P}$ | ċ.     | D                         |
| 0001(1)                                    | SOM 序始  | DC1 机控  |           |        | А      | Q            | а      | q                         |
| 0010(2)                                    | EOA 文始  | DC2 机控  | n         | 2      | B      | R            | ħ      | r                         |
| 0011(3)                                    | EOM 文终  | DC3 机控  | #         | 3      | С      | S            | c      | s                         |
| 0100(4)                                    | EOT 送毕  | DC4 机控  | \$        | 4      | D      | T            | d      | t                         |
| 0101(5)                                    | WRY 询问  | ERR 否认  | ℅         | 5      | E      | U            | e      | $\mathbf{u}$              |
| 0110(6)                                    | RU承认    | SYNC同步  | &         | ń      | F      | V            | f      | YZ.                       |
| 0111(7)                                    | BELL 响铃 | LEM 组终  |           | 7      | G      | W            | g      | W                         |
| 1000(8)                                    | BKSP 退格 | SO 信隙   |           | 8      | Η      | Х            | ħ      | x                         |
| 1001(9)                                    | HT 橫表   | S1 信隙   |           | g      |        | Y            |        | у                         |
| 1010(A)                                    | LF 换行   | S2 信隙   | *         | н      | J      | Ζ            |        | z                         |
| 1011(B)                                    | VT 纵表   | S3 信隙   | $\ddot{}$ | 5      | K      |              | k      |                           |
| 1100(C)                                    | FF 换页   | S4 信隙   |           | ≺      | L      |              |        |                           |
| 1101 $(D)$                                 | CR 回车   | S5 信隙   |           | $=$    | М      |              | m      |                           |
| 1110(E)                                    | SO 移出   | S6 信隙   |           | ⋗      | N      | Δ            | n      | $\widetilde{\phantom{m}}$ |
| 1111(F)                                    | SI 移入   | S7 信隙   |           | ?      | О      |              | 0      |                           |

7位 ASCII代码表

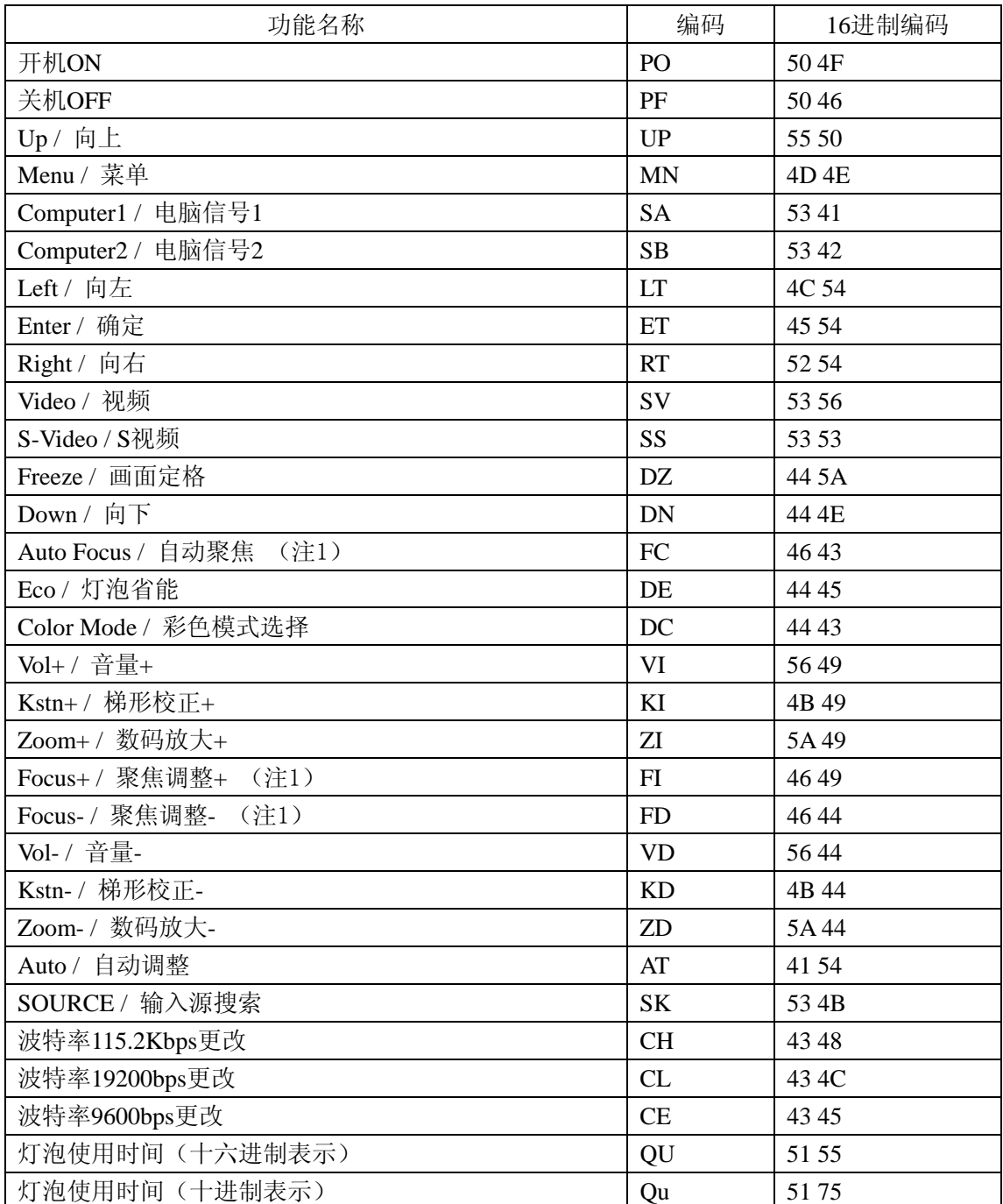

#### 三、**Command List /** 常用指令列表

注1:为 KG-PS\*\*\*H、KG-PS\*\*\*X机型所用

#### 四、使用方法

#### **1**.中控输入方法

用中控软件写入 16 进制代码, 则在控制码前面加前缀(#), 后面加后缀(CR)和(LF) 例:开机代码输入:# P O CR LF ,16 进制表现则为:23 50 4F 0D 0A 关机代码输入: # P F CR LF , 16 进制表现则为: 23 50 46 OD OA VGA1 信号输入: # S A CR LF, 16 进制表现则为: 23 53 41 OD 0A VGA2 信号输入: # S B CR LF, 16 进制表现则为: 23 53 42 OD 0A VIDEO 信号输入: # S V CR LF, 16 进制表现则为: 23 53 56 0D 0A S-VIDEO 信号输入: # S S CR LF, 16 进制表现则为: 23 53 53 0D 0A 注:各代码之间必须插入空格

#### **2**.波特率的更改

投影机默认波特率为 115.2K bps,如需更改机器波特率,请进入开机状态,在默认的波特率状态下写入对 应的波特率代码,将机器原来默认的波特率改为需要的波特率。

9600 bps 字符:# C E CR LF (16 进制为 23 43 45 0D 0A )

19200 bps 字符:# C L CR LF (16 进制为 23 43 4C 0D 0A)

115200 bps 字符:# C H CR LF (16 进制为 23 43 48 0D 0A)

更改后的波特率为机器的默认值,如需使用其他波特率控制机器,则必须在默认的波特率下进行再次更改, 这样以后才可以使用。

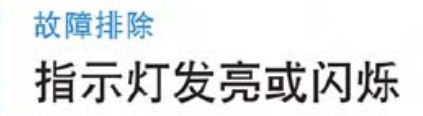

LAMP/HEAT 指示灯发亮或闪烁时, 表示出现了下表中列出的故障。

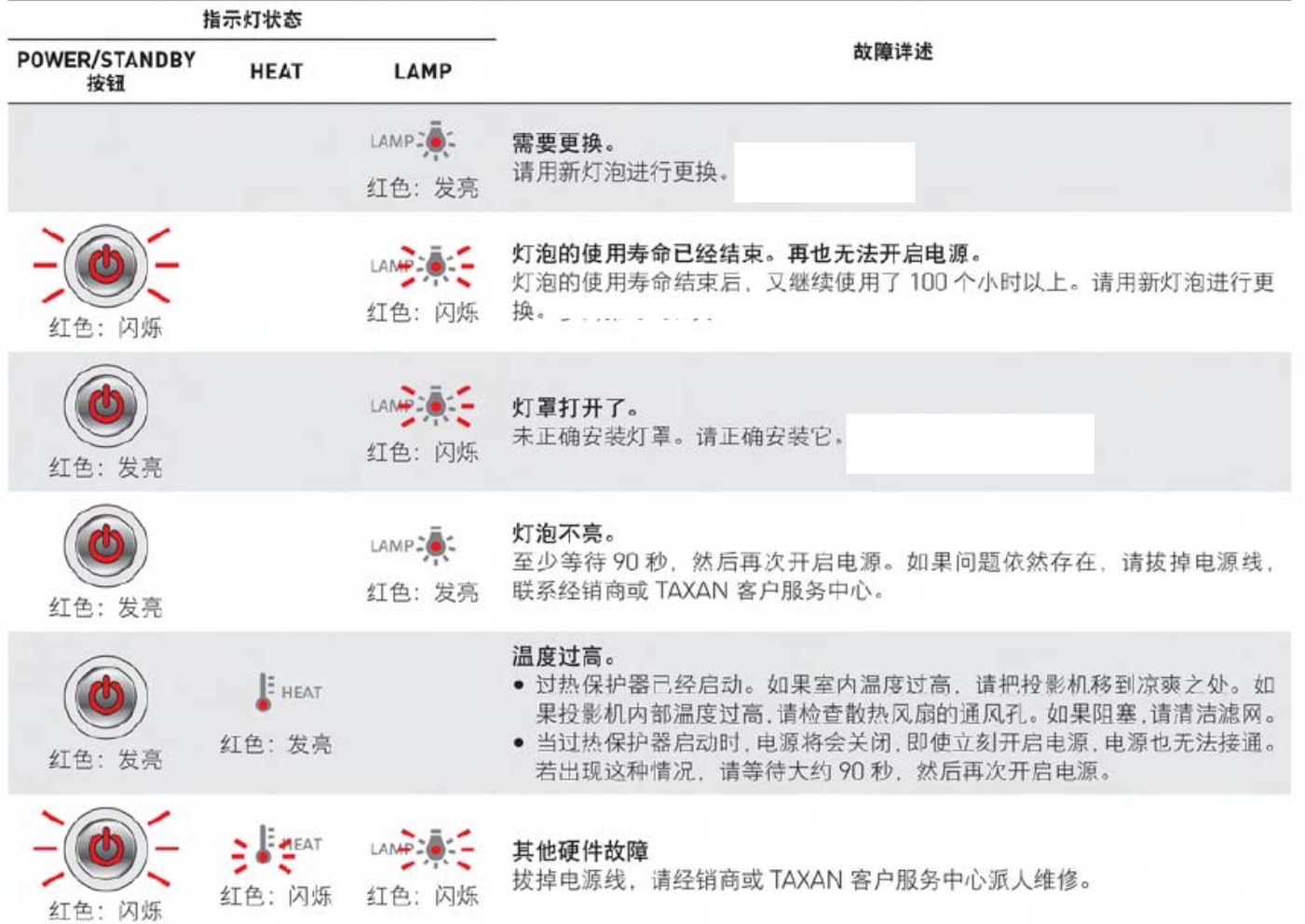

如果指示灯发亮 / 闪烁时, 投影机正处于正常状态或上表中未列出的状态, 请拔掉电源线, 联系经销商或 TAXAN 客户服务中心。

#### 过热保护器

如果投影机的内部温度过高, 过热保护器将会启动并关闭投影机电源。 若出现此种情况, 请采取以下措施。

- 1. 从电源插座上拔下电源插头。
- 2. 检查下列事项并采取必要的措施。 如果投影机置于高温环境中,请将它移到凉爽之处。 检查进气口和通风口。如果阻塞,请进行清理。
- 3. 等待大约 60 分钟, 直到投影机温度下降。 如果采取了上述措施后问题依然存在,请联系经销商或 TAXAN 客户服务中心。

故障排除 若出现下列情况……

在要求修理之前, 请首先检查下列事项。

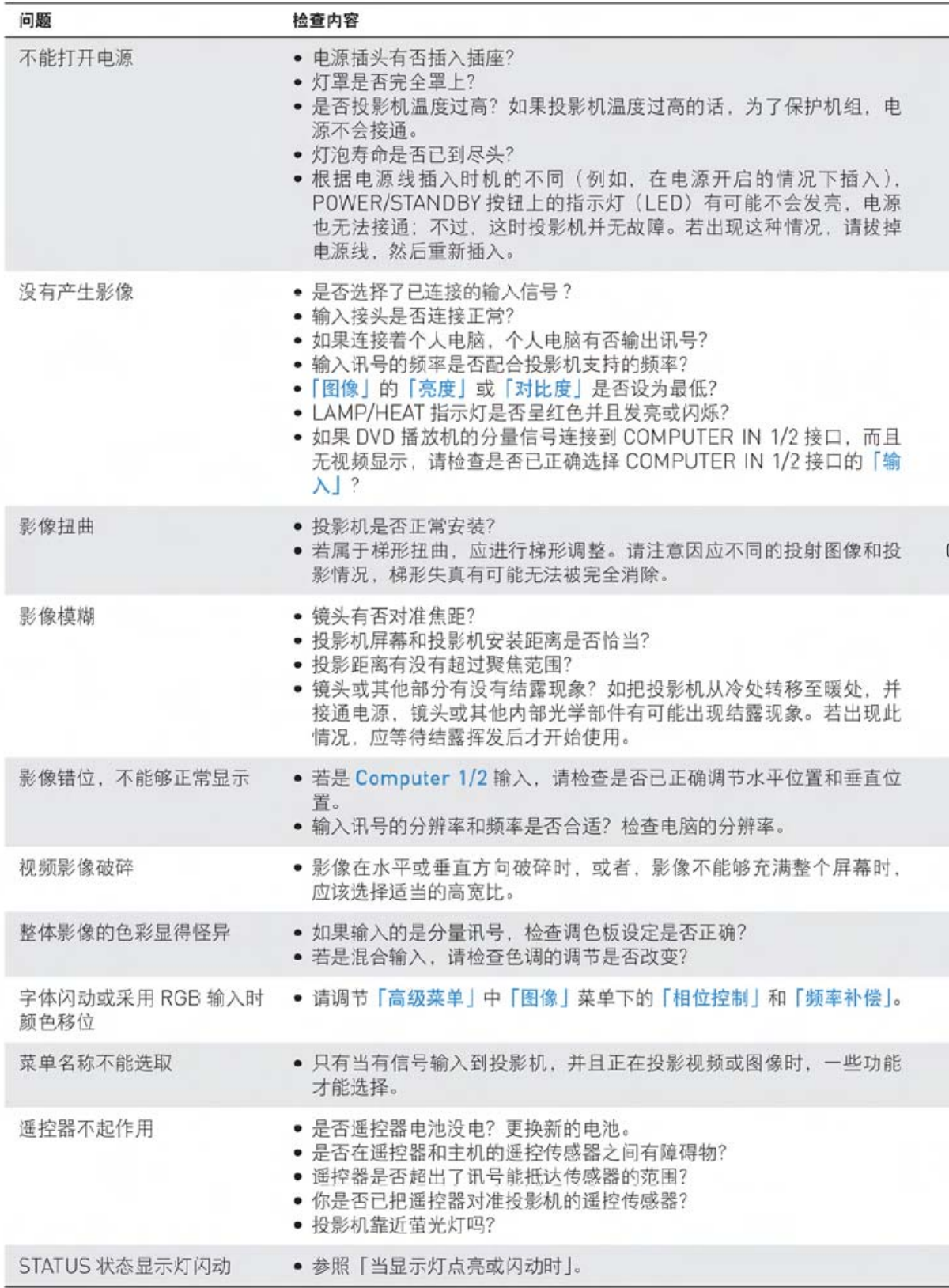

### 第 12 页 共 13 页

## 维护 清洁方法

- 开始清洁之前, 必须确定已从电源插座上拔掉电源插头。
- 请勿在投影机或镜头上使用杀虫剂或其他挥发性化学品。也不要让橡胶或乙烯产品长时间接触投影机。这会使 涂层受损或脱落。

## 清洁投影机主机

- 使用柔软的干燥棉布擦拭。脏污非常严重时, 可以使用软布沾上稀释后的中性洗涤剂擦拭, 然后用干布擦干。 如果使用化学纤维布, 请遵守注意事项。
- 不得使用信纳水、苯或其他溶剂, 以免造成质量降低或喷涂层剥落等。
- 清除透气孔内的脏污时, 可以在吸尘器的前部插上刷子进行清扫。避免直接使用没有任何接头的吸尘器, 或者 使用喷口进行清扫。
- 不得以指甲或其他硬物刮扫投影机的主体, 以免造成划伤。

## 镜头脏污

● 使用清洁摄影机镜头的同样方法进行清洁:使用摄影机用的专业吹风器或眼镜镜片用的清洁纸。小心不可刮花 镜头。

## 吸气和排气口灰尘的清扫

进出气口的灰尘防止换气通气,会使内部温度上升,引起故障。清洁指引:最少每使用 100 小时,即清洁一次。

- 关闭电源, 等到 POWER/STANDBY 按钮上的指示灯转而发出橙色亮光, 然后断开电源线。
- 用电动吸尘器清洁外部。在吸尘器上安装刷头转接器。请注意,不要使 用无转接器的吸尘器或者无刷头的转接器。

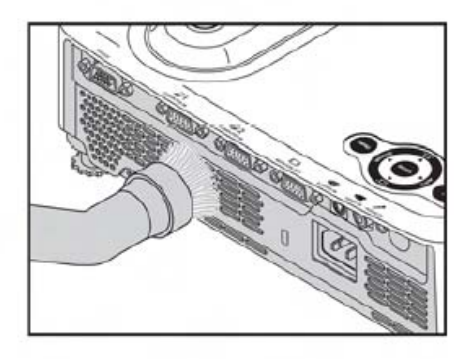

## 清洁投影机的内部

• 应该每年清洁投影机的内部一次。长时间没有清洁的话, 投影机内部积聚的灰尘有可能引起火灾或故障。不能 由自己进行投影机的内部清扫。请记紧与经销商联系。

> 如有其他投影机技术问题请致电加贺仪器客户服务部 联系: 0754-88631177, 再次感谢您使用本公司产品。

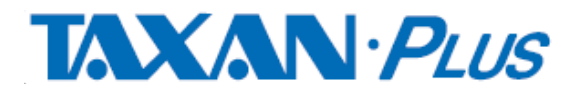